# بيقرلل ايلخاد تامالعلا نيمضت عم 2IKEv ىلع مئاق ةيامح رادج نيوكتو TrustSec بيقرلل ةاعارم عم ةقطنملا Ï

# المحتويات

المقدمة المتطلبات الأساسية المتطلبات المكونات المستخدمة علامة مجموعة الأمان (الرقيب) التكوين الرسم التخطيطي للشبكة تدفق حركة المرور تكوين سحابة TrustSec التحقق تكوين العميل التح<u>قق</u> بروتوكول تبادل الرقيب بين الطرازين -5x3750 و 1R التحقق تكوين 2IKEv بين 1R و 2R التحقق التحقق من مستوى حزمة ESP ثقوب 2IKEv: وضع GRE أو IPsec معيار ZBF قائم على علامات رقيب من 2IKEv التحقق ZBF استنادا إلى تخطيط الرقيب من خلال SXP التحقق خارطة الطريق التحقق من الصحة استكشاف الأخطاء وإصلاحها معلومات ذات صلة

### المقدمة

يصف هذا المستند كيفية إستخدام مفتاح الإنترنت الإصدار 2 (2IKEv (وعلامة مجموعة الأمان (SGT (لوضع علامات على الحزم المرسلة إلى نفق VPN. يتضمن الوصف حالة نشر واستخدام نموذجية. يشرح هذا المستند أيضا جدار حماية قائم على المنطقة قائم على الرقيب (ZBF (ويقدم سيناريوهين:

● إطار ZBF يعتمد على علامات رقيب مستلمة من نفق 2IKEv

● بروتوكول ZBF القائم على تخطيط بروتوكول SXP (Xchange Sgt( تتضمن جميع الأمثلة تصحيح أخطاء مستوى الحزمة للتحقق من كيفية إرسال علامة الرقيب.

# المتطلبات الأساسية

### المتطلبات

توصي Cisco بأن تكون لديك معرفة بالمواضيع التالية:

- معرفة أساسية بمكونات TrustSec
- معرفة الأساسية من أمر خط قارن (CLI (تشكيل من cisco مادة حفازة مفتاح
	- الخبرة في تكوين محرك خدمات الهوية (ISE (من Cisco
		- معرفة أساسية بجدار الحماية المستند إلى مناطق
			- معرفة أساسية ب 2IKEv

#### المكونات المستخدمة

تستند المعلومات الواردة في هذا المستند إلى إصدارات البرامج والمكونات المادية التالية:

- Microsoft Windows XP و Microsoft Windows 7 ●
- برنامج X3750- Catalyst Cisco، الإصدار 15.0 والإصدارات الأحدث
- برنامج محرك خدمات الهوية من Cisco، الإصدار 1.1.4 والإصدارات الأحدث
- موجه الخدمات المدمجة الطراز 2901 من ISR (Cisco (مع الإصدار 15.3(2)T من البرنامج أو إصدار أحدث

م**لاحظة**: يتم دعم IKEv2 فقط على أنظمة ISR Generation 2 (G2 الأساسية.

تم إنشاء المعلومات الواردة في هذا المستند من الأجهزة الموجودة في بيئة معملية خاصة. بدأت جميع الأجهزة المُستخدمة في هذا المستند بتكوين ممسوح (افتراضي). إذا كانت شبكتك مباشرة، فتأكد من فهمك للتأثير المحتمل لأي أمر.

# علامة مجموعة الأمان (الرقيب)

يعد الرقيب جزءا من بنية حل TrustSec Cisco، التي تم تصميمها لاستخدام سياسات أمان مرنة لا تستند إلى عنوان .IP

يتم تصنيف حركة المرور في سحابة TrustSec ووضع علامة عليها باستخدام علامة SGT. يمكنك إنشاء سياسات تأمين لتصفية حركة مرور البيانات بناء على تلك العلامة. يتم توجيه جميع السياسات مركزيا من ISE ويتم نشرها إلى جميع الأجهزة الموجودة في مجموعة نظراء TrustSec.

من أجل تمرير المعلومات حول علامة الرقيب، قامت Cisco بتعديل إطار الإيثرنت بحيث يماثل طريقة إجراء التعديلات لعلامات q.802.1 لا يمكن فهم إطار الإيثرنت المعدل إلا بواسطة أجهزة Cisco المحددة. هذا هو التنسيق المعدل:

#### ETHTYPE: 0x8 909

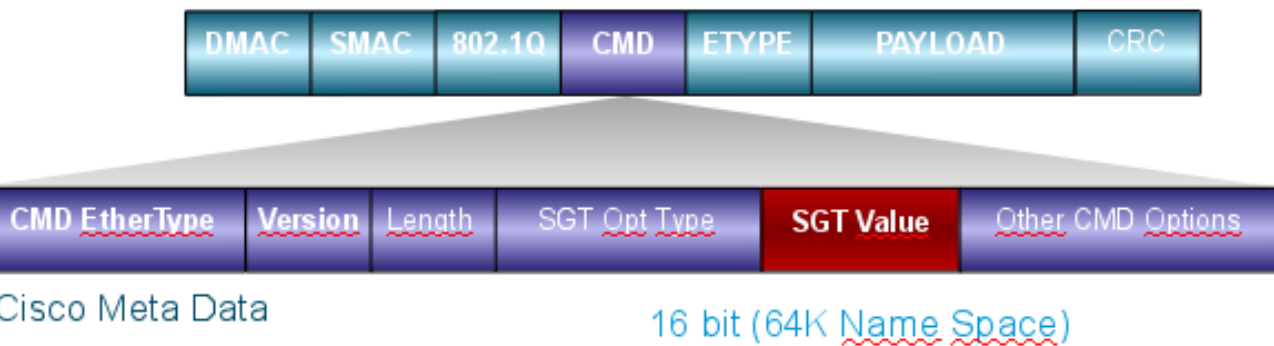

يتم إدخال حقل بيانات التعريف (CMD (من Cisco مباشرة بعد حقل عنوان MAC المصدر (SMAC (أو حقل q802.1 إذا تم إستخدامه (كما في هذا المثال).

لتوصيل سحب TrustSec عبر الشبكة الخاصة الظاهرية (VPN(، تم إنشاء ملحق لبروتوكولات IKE و IPsec. يسمح الملحق، المسمى وضع علامات تمييز سطر IPsec، بإرسال علامات SGT في حزم حمولة أمان التضمين (ESP(. يتم تعديل حمولة ESP لحمل حقل CMD مكون من 8 بايت قبل حمولة الحزمة نفسها مباشرة. على سبيل المثال، تحتوي الحزمة المشفرة لبروتوكول رسائل التحكم في الإنترنت (ICMP (التي يتم إرسالها عبر الإنترنت على [[ESP] [IP .[البيانات]] [CMD] [IP] [ICMP

وترد معلومات مفصلة في <u>الجزء الثاني من المادة</u>.

التكوين

#### ملاحظات:

[تدعم أداة مترجم الإخراج \(للعملاءا](https://www.cisco.com/cgi-bin/Support/OutputInterpreter/home.pl)[لمسجلين فقط\) بعض أوامر](//tools.cisco.com/RPF/register/register.do) show. استخدم "أداة مترجم الإخراج" لعرض تحليل لمُخرَج الأمر show.

ارجع إلى [معلومات مهمة عن أوامر تصحيح الأخطاء قبل أن تستخدم أوامر](/content/en/us/support/docs/dial-access/integrated-services-digital-networks-isdn-channel-associated-signaling-cas/10374-debug.html) debug.

الرسم التخطيطي للشبكة

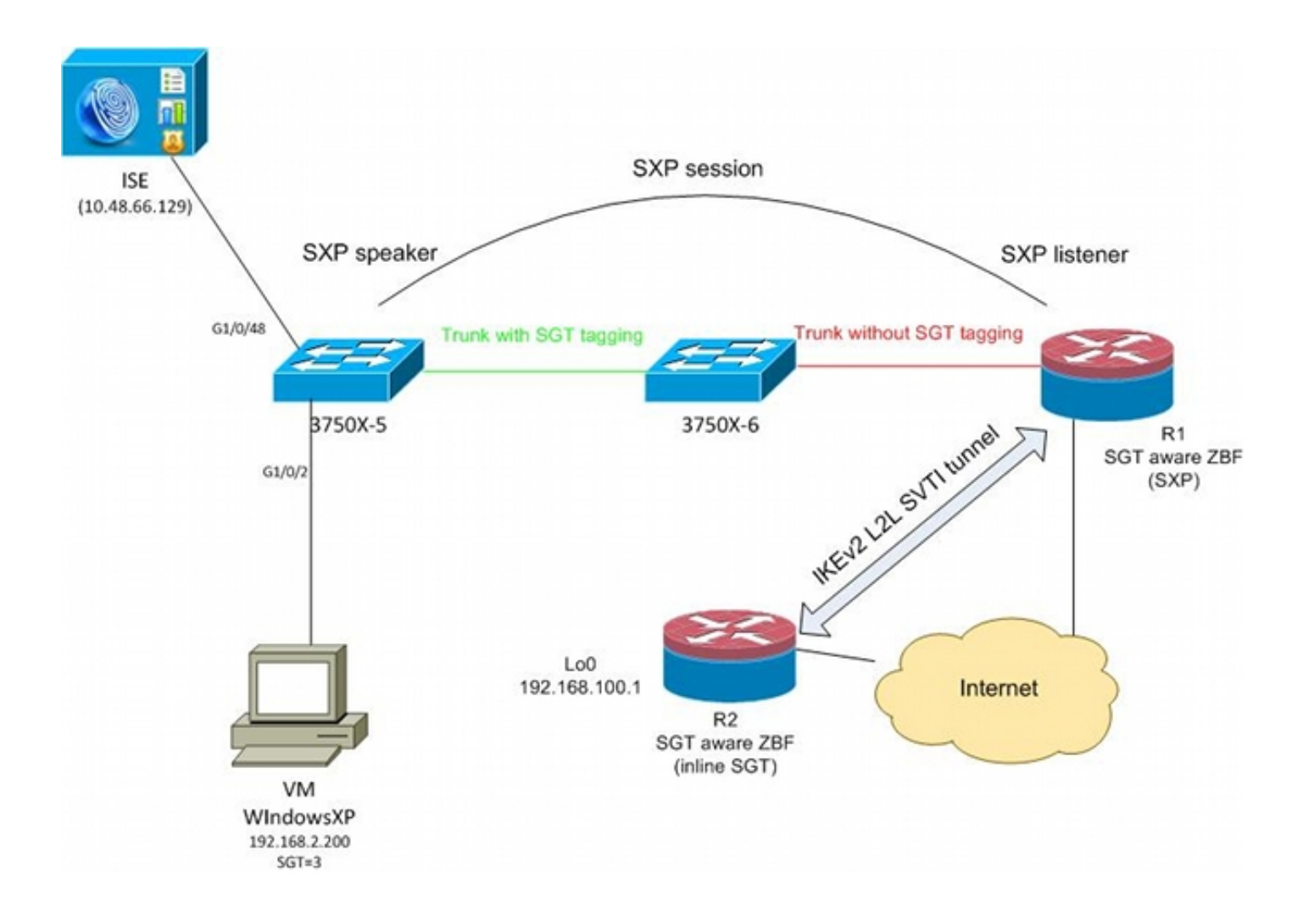

### تدفق حركة المرور

في هذه الشبكة، تعد 5-3750X و 6-3750X محولات Catalyst Switches داخل سحابة TrustSec. يستخدم كلا المحولين إمداد مسوغات الوصول المحمي التلقائي (PACs (للانضمام إلى السحابة. تم إستخدام -5X3750 كبذرة، و -6X3750 كجهاز غير بذرة. يتم تشفير حركة مرور البيانات بين كلا المحولين باستخدام MACsec ويتم تمييزها بشكل صحيح.

يستخدم x802.1 WindowsXP للوصول إلى الشبكة. وبعد مصادقة ناجحة، ترجع ISE سمة علامة الرقيب التي سيتم تطبيقها في جلسة العمل هذه. يتم وضع علامة على جميع حركات المرور المستمدة من ذلك الكمبيوتر باستخدام .SGT=3

الموجه 1 (1R (والموجه 2 (2R (هما 2901 ISRs. نظرا لأن 2G ISR لا يدعم حاليا علامات الرقيب، فإن 1R و 2R خارجان عن سحابة TrustSec ولا يفهمان إطارات الإيثرنت التي تم تعديلها باستخدام حقول CMD من أجل تجاوز علامات المجموعة. وبالتالي، يتم إستخدام SXP لإعادة توجيه المعلومات حول تخطيط SGT/IP من -5X3750 إلى .R1

يحتوي 1R على نفق 2IKEv تم تكوينه لحماية حركة المرور الموجهة إلى موقع بعيد (192.168.100.1) ويحتوي على علامات مضمن ممكنة. بعد تفاوض 2IKEv، يبدأ 1R في تمييز حزم ESP التي يتم إرسالها إلى 2R. وضع العلامات يستند إلى بيانات SXP المستلمة من -5X.3750

يمكن للخادم طراز 2R إستقبال حركة المرور هذه، كما يمكنه، استنادا إلى علامة الرقيب المتلقي، تنفيذ إجراءات محددة محددة محددة وفقا لمعيار ZBF.

ويمكن تنفيذ الأمر نفسه على 1R. يسمح تخطيط SXP ل 1R بإسقاط حزمة مستلمة من الشبكة المحلية (LAN( استنادا إلى علامة رقيب، حتى في حالة عدم دعم إطارات الرقيب.

### تكوين سحابة TrustSec

تتمثل الخطوة الأولى في التكوين في إنشاء سحابة TrustSec. يحتاج كلا المحولين 3750 إلى:

• الحصول على مسوغ وصول محمي (PAC)، يتم إستخدامه لمصادقة سحابة TrustSec (ISE).

- مصادقة عملية التحكم في الدخول إلى جهاز الشبكة (NDAC (وتمريرها.
- إستخدام بروتوكول اقتران الأمان (SAP (لمفاوضات MacSec على إرتباط ما.

هذه الخطوة ضرورية لحالة الاستخدام هذه، ولكنها ليست ضرورية لبروتوكول SXP ليعمل بشكل صحيح. لا يحتاج 1R إلى الحصول على مسوغ وصول محمي أو بيانات بيئة من ISE لتنفيذ تخطيط SXP ووضع علامات في السطر ل .IKEv2

#### التحقق

يستخدم الارتباط بين 5-3750X و 6-3750X تشفير MacSec الذي تم التفاوض عليه بواسطة 802. 1x. يعتمد كلا المحولين ويقبلان علامات الرقيب التي يتلقاها النظير:

```
bsns-3750-5#show cts interface
                                 Global Dot1x feature is Enabled
                                 :Interface GigabitEthernet1/0/20
                                CTS is enabled, mode: DOT1X 
                                 IFC state: OPEN 
                            Authentication Status: SUCCEEDED 
                             "Peer identity: "3750X6 
                       "Peer's advertised capabilities: "sap 
                            802.1X role: Supplicant 
Reauth period applied to link: Not applicable to Supplicant role 
                            Authorization Status: SUCCEEDED 
                            Peer SGT: 0:Unknown 
                              Peer SGT assignment: Trusted 
                            SAP Status: SUCCEEDED
                                   Version: 2 
                             :Configured pairwise ciphers 
                                        gcm-encrypt 
                            Replay protection: enabled 
                            Replay protection mode: STRICT 
                        Selected cipher: gcm-encrypt 
                              Propagate SGT: Enabled
                                               :Cache Info 
                              Cache applied to link : NONE 
                                                :Statistics 
                            authc success: 32
                           authc reject: 1543 
                             authc failure: 0 
                             authc no response: 0
                             authc logoff: 2
                            sap success: 32 
                             sap fail: 0 
                             authz success: 50
                             authz fail: 0 
                             port auth fail:
```
### تكوين العميل

يمكن للعميل إستخدام x802.1 أو تجاوز مصادقة MAB (MAC (أو مصادقة ويب. تذكر تكوين ISE حتى يتم إرجاع مجموعة الأمان الصحيحة لقاعدة التخويل:

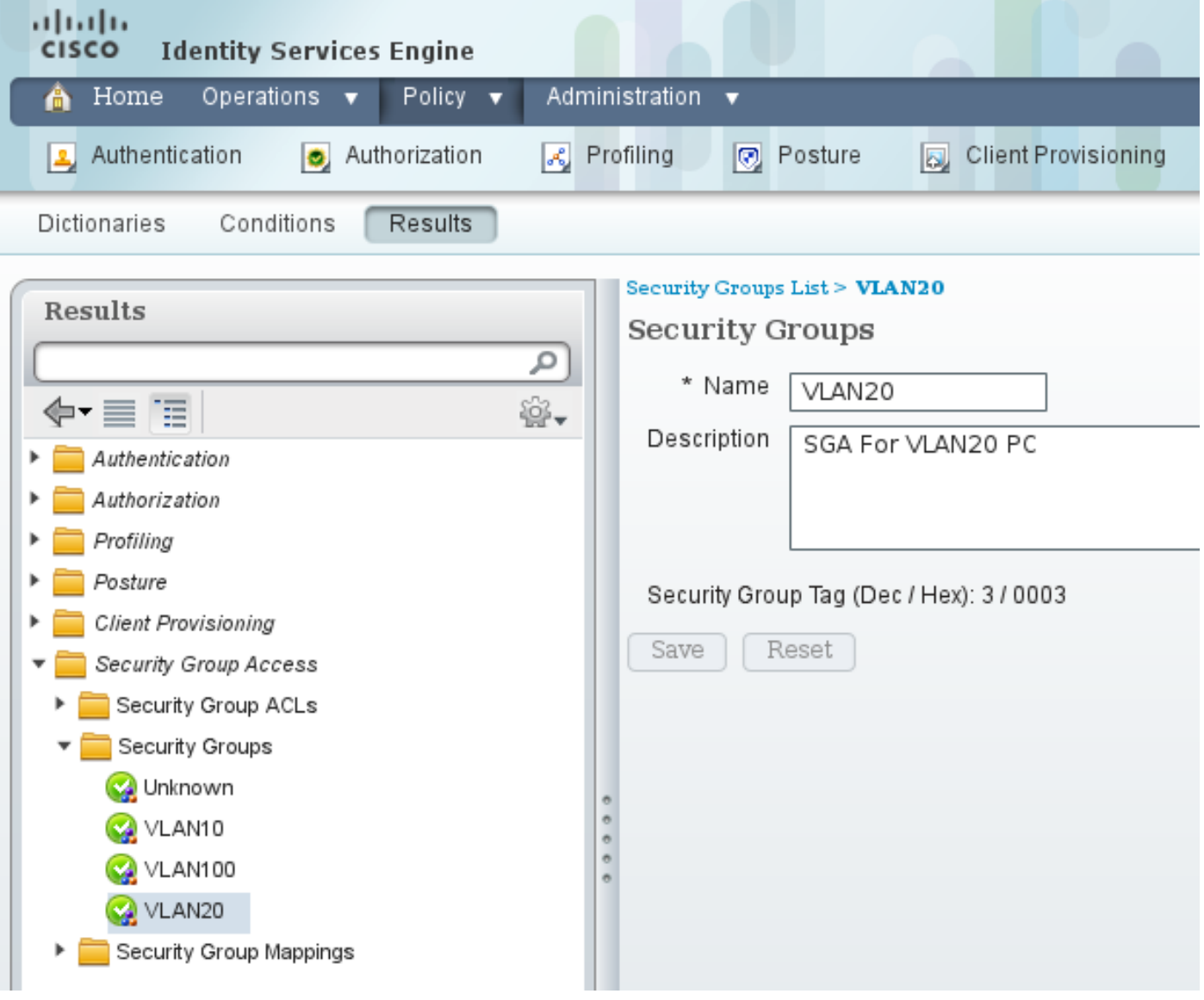

التحقق

تحقق من تكوين العميل:

```
bsns-3750-5#show authentication sessions interface g1/0/2
              Interface: GigabitEthernet1/0/2 
                   MAC Address: 0050.5699.4ea1 
                    IP Address: 192.168.2.200 
                            User-Name: cisco 
                     Status: Authz Success 
                              Domain: DATA
```
Security Policy: Should Secure Security Status: Unsecure Oper host mode: multi-auth Oper control dir: both Authorized By: Authentication Server Vlan Policy: 20 **SGT: 0003-0**  Session timeout: N/A Idle timeout: N/A Common Session ID: C0A80001000006367BE96D54 Acct Session ID: 0x00000998 Handle: 0x8B000637 :Runnable methods list Method State dot1x Authc Success mab Not run من هذه النقطة فصاعدا، يتم تمييز حركة مرور العميل المرسلة من 5-3750X إلى المحولات الأخرى داخل سحابة .SGT=3 باستخدام TrustSec

راجع [مثال تكوين ASA و TrustSec Switch Series X3750 Catalyst ودليل أستكشاف الأخطاء وإصلاحها](/content/en/us/support/docs/security/adaptive-security-appliance-asa-software/116497-configure-trustsec-00.html) كمثال على قواعد التخويل.

### بروتوكول تبادل الرقيب بين الطرازين 5-3750x و R1

يتعذر على 1R الانضمام إلى مجموعة النظراء TrustSec لأنه موجه 2901 2G ISR لا يفهم إطارات الإيثرنت بحقول CMD. لذلك، يتم تكوين SXP على -5X:3750

> **bsns-3750-5#show run | i sxp** cts sxp enable cts sxp default source-ip 192.168.1.10 cts sxp default password cisco cts sxp connection peer 192.168.1.20 password default mode local تم تكوين SXP أيضا على 1R:

**BSNS-2901-1#show run | i sxp** cts sxp enable cts sxp default source-ip 192.168.1.20 cts sxp default password cisco cts sxp connection peer 192.168.1.10 password default mode local listener hold-time 0 0

#### التحقق

تأكد من تلقي 1R معلومات تعيين SGT/IP:

**BSNS-2901-1#show cts sxp sgt-map** (SXP Node ID(generated):0xC0A80214(192.168.2.20 :IP-SGT Mappings as follows <IPv4,SGT: <**192.168.2.200 , 3** ;source : SXP ;Peer IP : 192.168.1.10 ;Ins Num : 1 ;Status : Active

Seq Num : 1 Peer Seq: 0 يعرف 1R الآن أن كل حركة المرور الواردة من 192.168.2.200 يجب التعامل معها كما لو تم وضع علامة عليها على أنها 3=SGT.

### تكوين 2IKEv بين 1R و 2R

هذا سيناريو ثابت بسيط يستند إلى واجهات النفق الظاهرية (SVTI (مع إعدادات افتراضية ذكية ل 2IKEv. يتم إستخدام المفاتيح المشتركة مسبقا للمصادقة، ويتم إستخدام التشفير الفارغ لتسهيل تحليل حزمة ESP. يتم إرسال جميع حركات المرور إلى 24/192.168.100.0 من خلال واجهة 1Tunnel.

هذا هو التكوين على 1R:

crypto ikev2 keyring ikev2-keyring peer 192.168.1.21 address 192.168.1.21 pre-shared-key cisco ! crypto ikev2 profile ikev2-profile match identity remote address 192.168.1.21 255.255.255.255 authentication remote pre-share authentication local pre-share keyring local ikev2-keyring crypto ipsec transform-set tset **esp-null** esp-sha-hmac mode tunnel ! crypto ipsec profile ipsec-profile set transform-set tset set ikev2-profile ikev2-profile interface **Tunnel1** ip address 172.16.1.1 255.255.255.0 tunnel source GigabitEthernet0/1.10 tunnel mode ipsec ipv4 tunnel destination 192.168.1.21 tunnel protection ipsec profile ipsec-profile interface GigabitEthernet0/1.10 encapsulation dot1Q 10 ip address 192.168.1.20 255.255.255.0 ip route 192.168.100.0 255.255.255.0 172.16.1.2 في 2R، يتم إرسال جميع حركة مرور البيانات العائدة إلى الشبكة 24/192.168.2.0 من خلال واجهة 1Tunnel: crypto ikev2 keyring ikev2-keyring

> peer 192.168.1.20 address 192.168.1.20 pre-shared-key cisco crypto ikev2 profile ikev2-profile match identity remote address 192.168.1.20 255.255.255.255 authentication remote pre-share authentication local pre-share keyring local ikev2-keyring

> > crypto ipsec transform-set tset **esp-null** esp-sha-hmac

mode tunnel

crypto ipsec profile ipsec-profile set transform-set tset set ikev2-profile ikev2-profile

interface Loopback0 description Protected Network ip address 192.168.100.1 255.255.255.0

interface **Tunnel1** ip address 172.16.1.2 255.255.255.0 tunnel source GigabitEthernet0/1.10 tunnel mode ipsec ipv4 tunnel destination 192.168.1.20 tunnel protection ipsec profile ipsec-profile

> interface GigabitEthernet0/1.10 encapsulation dot1Q 10 ip address 192.168.1.21 255.255.255.0

ip route 192.168.2.0 255.255.255.0 172.16.1.1 يتطلب الأمر أمر واحد فقط على كلا الموجهين لتمكين التمييز داخل السطر: الأمر crypto ikev2 cts sgt.

#### التحقق

يجب التفاوض على وضع العلامات في الخانة. في الحزمة الأولى والثانية 2IKEv، يتم إرسال معرف مورد محدد:

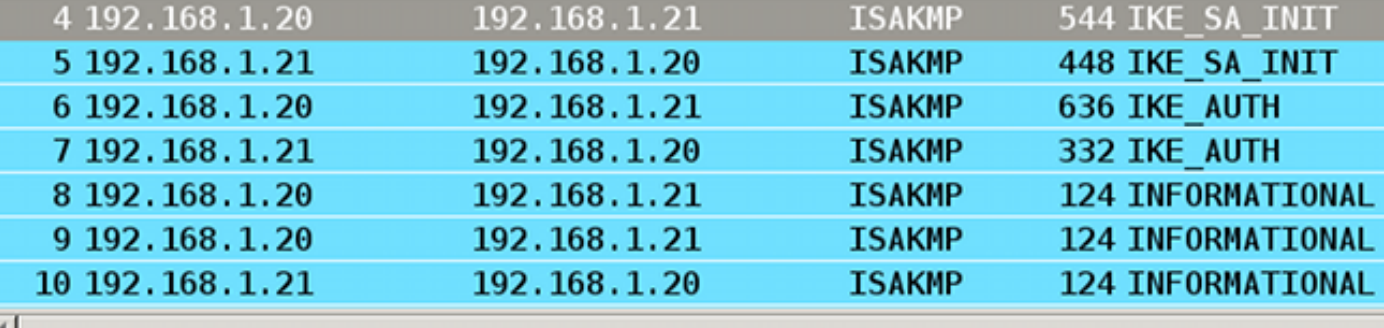

```
INILIALUT COOKIE: euzveslauce199a9
 Responder cookie: 0000000000000000
 Next payload: Security Association (33)
 Version: 2.0
 Exchange type: IKE SA INIT (34)
D Flags: 0x08
 Message ID: 0x00000000
 Length: 516
▷ Type Payload: Security Association (33)
▷ Type Payload: Key Exchange (34)
▷ Type Payload: Nonce (40)
▷ Type Payload: Vendor ID (43) : Unknown Vendor ID
▷ Type Payload: Vendor ID (43) : Unknown Vendor ID
▷ Type Payload: Vendor ID (43) : Unknown Vendor ID
P Type Payload: Notify (41)
▷ Type Payload: Notify (41)
```
هناك ثلاثة معرفات لمورد (VIDs (غير معروفة بواسطة Wireshark. وهي تتعلق بما يلي:

● سبب الحذف، مدعوم من قبل Cisco ● FlexVPN، مدعوم من قبل Cisco ● وضع علامات الرقيب في السطر يتحقق تصحيح الأخطاء من ذلك. يرسل 1R، وهو مهيئ 2IKEv، ما يلي:

debug crypto ikev2 internal

Jul 25 07:58:10.633: IKEv2:Construct Vendor Specific Payload: DELETE-REASON\* Jul 25 07:58:10.633: IKEv2:(1): **Sending custom vendor id : CISCO-CTS-SGT**\*

(Jul 25 07:58:10.633: IKEv2:Construct Vendor Specific Payload: (CUSTOM\* (Jul 25 07:58:10.633: IKEv2:Construct Vendor Specific Payload: (CUSTOM\* يتلقى 1R حزمة 2IKEv ثانية ونفس VID:

Jul 25 07:58:10.721: IKEv2:Parse Vendor Specific Payload: CISCO-DELETE-REASON VID\* Jul 25 07:58:10.721: IKEv2:Parse Vendor Specific Payload: (CUSTOM) VID\* Jul 25 07:58:10.721: IKEv2:Parse Vendor Specific Payload: (CUSTOM) VID\* Jul 25 07:58:10.721: IKEv2:Parse Notify Payload: NAT\_DETECTION\_SOURCE\_IP\* (NOTIFY(NAT\_DETECTION\_SOURCE\_IP Jul 25 07:58:10.725: IKEv2:Parse Notify Payload: NAT\_DETECTION\_DESTINATION\_IP\* (NOTIFY(NAT\_DETECTION\_DESTINATION\_IP

Jul 25 07:58:10.725: IKEv2:(1): **Received custom vendor id : CISCO-CTS-SGT**\* وبالتالي فإن كلا الجانبين يتفقان على وضع بيانات الدفاع الصاروخي الباليستي في بداية حمولة بروتوكول الإنترنت .(ESP)

تحقق من اقتران أمان SA (2IKEv (للتحقق من هذه الاتفاقية:

#### **BSNS-2901-1#show crypto ikev2 sa detailed**

IPv4 Crypto IKEv2 SA

Tunnel-id Local **Remote** Remote fvrf/ivrf Status none/none READY 192.168.1.21/500 192.168.1.20/500 1 Encr: AES-CBC, keysize: 256, Hash: SHA512, DH Grp:5, Auth sign: PSK, Auth verify: PSK Life/Active Time: 86400/225 sec CE id: 1019, Session-id: 13 Status Description: Negotiation done Local spi: 1A4E0F7D5093D2B8 Remote spi: 08756042603C42F9 Local id: 192.168.1.20 Remote id: 192.168.1.21 Local req msg id: 2 Remote req msg id: 0 Local next msg id: 2 Remote next msg id: 0 Local req queued: 2 Remote req queued: 0 Local window: 5 5 Remote window: 5 DPD configured for 0 seconds, retry 0 .Fragmentation not configured .Extended Authentication not configured NAT-T is not detected **Cisco Trust Security SGT is enabled** Initiator of SA : Yes

IPv6 Crypto IKEv2 SA بعد أن يقوم بإرسال حركة مرور البيانات من عميل Windows إلى الإصدار 100.168.100.1، يظهر R1:

> **BSNS-2901-1#sh crypto session detail** Crypto session current status Code: C - IKE Configuration mode, D - Dead Peer Detection K - Keepalives, N - NAT-traversal, T - cTCP encapsulation

X - IKE Extended Authentication, F - IKE Fragmentation

Interface: Tunnel1 Uptime: 00:01:17 Session status: UP-ACTIVE (Peer: 192.168.1.21 port 500 fvrf: (none) ivrf: (none Phase1\_id: 192.168.1.21 (Desc: (none IKEv2 SA: local 192.168.1.20/500 remote 192.168.1.21/500 Active Capabilities:(none) connid:1 lifetime:23:58:43 IPSEC FLOW: permit ip 0.0.0.0/0.0.0.0 0.0.0.0/0.0.0.0 Active SAs: 2, origin: crypto map Inbound: **#pkts dec'ed 4** drop 0 life (KB/Sec) 4227036/3522 Outbound: **#pkts enc'ed 9** drop 0 life (KB/Sec) 4227035/3522

#### **BSNS-2901-1#show crypto ipsec sa detail**

interface: Tunnel1 Crypto map tag: Tunnel1-head-0, local addr 192.168.1.20

(protected vrf: (none

```
(local ident (addr/mask/prot/port): (0.0.0.0/0.0.0.0/0/0 
              (remote ident (addr/mask/prot/port): (0.0.0.0/0.0.0.0/0/0 
                                      current_peer 192.168.1.21 port 500 
                                        {,PERMIT, flags={origin_is_acl 
                    pkts encaps: 9, #pkts encrypt: 9, #pkts digest: 9# 
                    pkts decaps: 4, #pkts decrypt: 4, #pkts verify: 4# 
                             pkts compressed: 0, #pkts decompressed: 0# 
                       pkts not compressed: 0, #pkts compr. failed: 0# 
                 pkts not decompressed: 0, #pkts decompress failed: 0# 
                       pkts no sa (send) 0, #pkts invalid sa (rcv) 0# 
            pkts encaps failed (send) 0, #pkts decaps failed (rcv) 0# 
                   pkts invalid prot (recv) 0, #pkts verify failed: 0# 
            pkts invalid identity (recv) 0, #pkts invalid len (rcv) 0# 
        pkts replay rollover (send): 0, #pkts replay rollover (rcv) 0# 
                                          pkts replay failed (rcv): 0## 
                       pkts tagged (send): 9, #pkts untagged (rcv): 4# 
              pkts not tagged (send): 0, #pkts not untagged (rcv): 0# 
             pkts internal err (send): 0, #pkts internal err (recv) 0# 
                          send dummy packets 9, #recv dummy packets 0# 
local crypto endpt.: 192.168.1.20, remote crypto endpt.: 192.168.1.21 
           plaintext mtu 1454, path mtu 1500, ip mtu 1500, ip mtu idb 
                                                     GigabitEthernet0/1.10
                          (current outbound spi: 0x9D788FE1(2641924065 
                                          PFS (Y/N): N, DH group: none 
                                                       :inbound esp sas 
                                          (spi: 0xDE3D2D21(3728551201 
                                 , transform: esp-null esp-sha-hmac 
                                       { ,in use settings ={Tunnel 
   ,conn id: 2020, flow_id: Onboard VPN:20, sibling_flags 80000040 
                                                crypto map: Tunnel1-head-0
         (sa timing: remaining key lifetime (k/sec): (4227036/3515 
                                                   IV size: 0 bytes 
                                        replay detection support: Y 
                                             (Status: ACTIVE(ACTIVE 
                                                        :inbound ah sas 
                                                       :inbound pcp sas 
                                                      :outbound esp sas 
                                          (spi: 0x9D788FE1(2641924065 
                                 , transform: esp-null esp-sha-hmac 
                                        { ,in use settings ={Tunnel 
   ,conn id: 2019, flow_id: Onboard VPN:19, sibling_flags 80000040 
                                                crypto map: Tunnel1-head-0
         (sa timing: remaining key lifetime (k/sec): (4227035/3515 
                                                   IV size: 0 bytes 
                                        replay detection support: Y 
                                             (Status: ACTIVE(ACTIVE 
                                                      :outbound ah sas 
                                                      :outbound pcp sas 
                                                               BSNS-2901-1#
                                           لاحظ أنه قد تم إرسال الحزم المميزة.
```
بالنسبة لحركة مرور النقل، عندما يحتاج 1R إلى تمييز حركة مرور البيانات المرسلة من عميل Windows إلى 2R، تأكد من وضع علامة بشكل صحيح على حزمة ESP باستخدام 3=SGT:

**debug crypto ipsc metadata sgt** Jul 23 19:01:08.590: **IPsec SGT:: inserted SGT = 3 for src ip 192.168.2.200**\* آخر حركة مرور من ال نفسه VLAN، أي يكون مصدر من المفتاح، تقصير إلى رقيب=:0

Jul 23 19:43:08.590: **IPsec SGT:: inserted SGT = 0 for src ip 192.168.2.10**\*

#### التحقق من مستوى حزمة ESP

أستخدم التقاط الحزمة المضمنة (EPC (لمراجعة حركة مرور ESP من 1R إلى 2R، كما هو موضح في هذا الشكل:

 $-100$   $-100$   $-100$ 

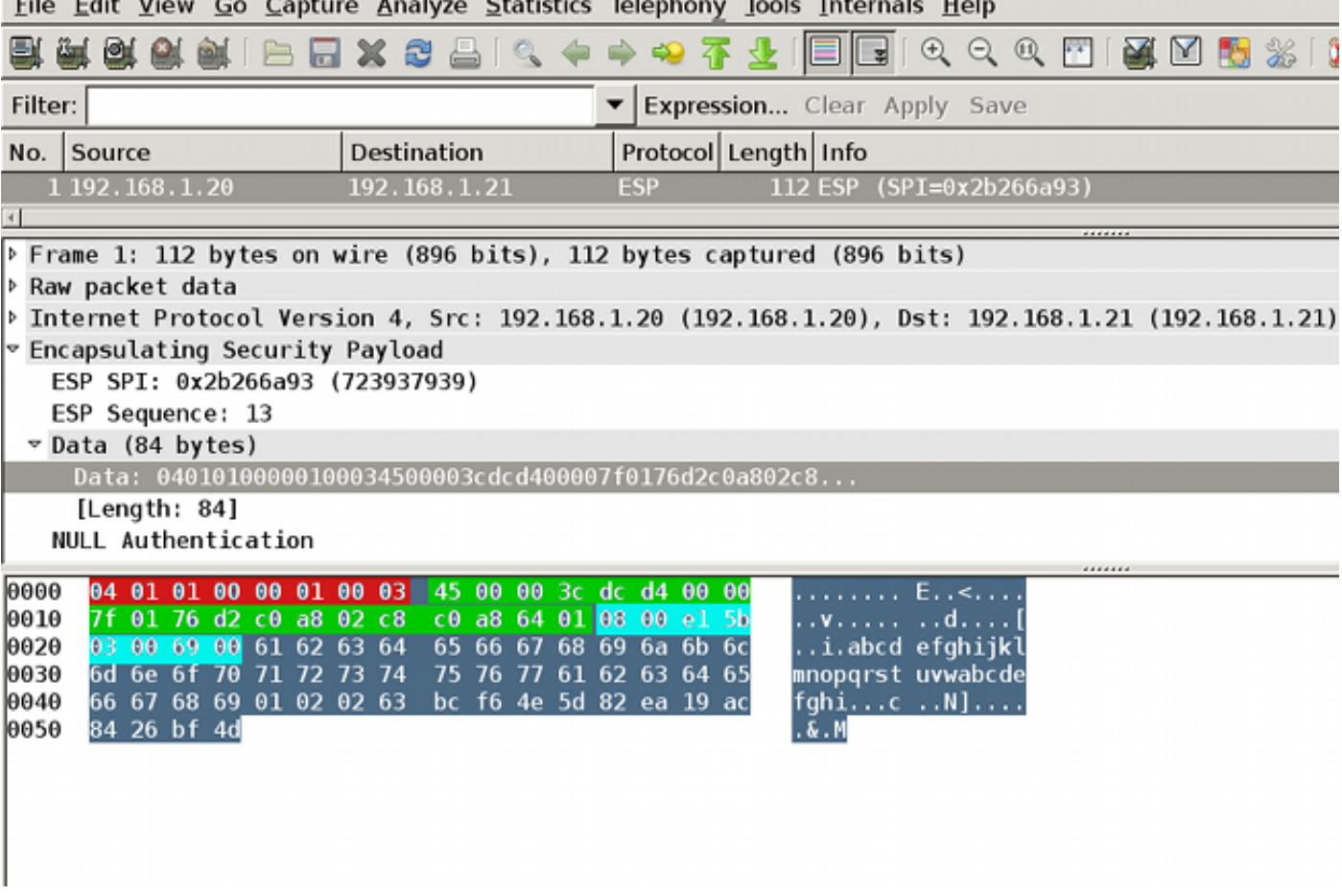

تم إستخدام Wireshark لفك ترميز التشفير الفارغ لفهرس معلمات الأمان (SPI(. في رأس 4IPv، يمثل المصدر والوجهة عنوان IP للإنترنت الخاص بالموجهات (يستخدم كمصدر نفق ووجهة).

تتضمن حمولة بروتوكول ESP حقل CMD مكون من 8 بايت، والذي يتم إبرازه بالأحمر:

- 04x0 العنوان التالي، وهو IP
- 01x0 الطول (4 بايت بعد الرأس و 8 بايت مع الرأس)
	- 01x0 الإصدار 01
		- 00x0 محجوز
	- 00x0 طول الرقيب (إجمالي 4 بايت)
		- 01x0 نوع الرقيب

• 0x0003 - علامة الرقيب (آخر نظامان ثمانيان، وهما 0003، يتم إستخدام العلامة الرقيب لعميل Windows) ونظرا لاستخدام وضع IPsec IPv4 لواجهة النفق، فإن الرأس التالي هو IP، والذي يتم إبرازه بالأخضر. المصدر هو وهو ،1 هو البروتوكول رقم .)IP c0 a8 64 01 (192.168.100.1 والوجهة ،)c0 a8 02 c8 (192.168.2.200 .ICMP الرأس الأخير هو ICMP، مبرزة بالأزرق، مع نوع 08 ورمز 8 (طلب صدى).

تكون حمولة ICMP التالية ويبلغ طولها 32 بايت (أي، الحروف من a إلى i). الحمولة الموجودة في الشكل نموذجية لعميل Windows.

وتتبع باقي رؤوس ESP حمولة ICMP:

- .التوسيع 0x01 0x02
	- 02x0 طول الحشو.
- 63x0 يشير العنوان التالي إلى البروتوكول 63x،0 وهو "أي مخطط تشفير خاص". وهذا يشير إلى أن الحقل التالي (أول حقل في بيانات ESP (هو علامة الرقيب.
	- 12 بايت من قيمة التحقق من التكامل.

يوجد حقل CMD داخل حمولة ESP، والتي يتم تشفيرها بشكل شائع.

## ثقوب 2IKEv: وضع GRE أو IPsec

حتى الآن، كانت هذه الأمثلة تستخدم 4IPv لوضع النفق. ماذا يحدث إذا تم إستخدام وضع تضمين التوجيه العام  $\hat{S}$ (GRE)

عندما يقوم الموجه بتضمين حزمة IP للنقل في GRE، يعرض TrustSec الحزمة كما تم إنشاؤها محليا - أي، أن مصدر حزمة GRE هو الموجه، وليس عميل Windows. عند إضافة حقل CMD، يتم دائما إستخدام العلامة الافتراضية (0=SGT (بدلا من علامة تمييز معينة.

عند إرسال حركة مرور البيانات من عميل 168.2.200) Windows ((Windows) في الوضع IPsec IPv4، يمكنك الاطلاع على الرقيب=:3

**debug crypto ipsc metadata sgt** Jul 23 19:01:08.590: **IPsec SGT:: inserted SGT = 3 for src ip 192.168.2.200**\* ولكن بعد تغيير وضع النفق إلى GRE لنفس حركة المرور، ترى أن الرقيب=0. في هذا المثال، 1.20.168.1.20 هو مصدر النفق IP:

Jul 25 20:34:08.577: **IPsec SGT:: inserted SGT = 0 for src ip 192.168.1.20**\*

ملاحظة: من المهم جدا عدم إستخدام تقنية GRE.

راجع معرف تصحيح الأخطاء من 258<u>80UCSCuj25890</u>. وضع علامة الخط المضمنة IOS IPSec لوضع GRE: إدخال موجه الرقيب. تم إنشاء هذا الخطأ للسماح بانتشار الرقيب بشكل مناسب عند إستخدام GRE. يتم دعم الرقيب Cisco IOS® XE 3.13S برنامج من DMVPN عبر

### معيار ZBF قائم على علامات رقيب من 2IKEv

هذا مثال لتكوين ZBF على 2R. يمكن تحديد حركة مرور VPN مع 3=SGT لأن جميع الحزم المستلمة من نفق 2IKEv تم تمييزها (أي أنها تحتوي على حقل CMD(. وبالتالي، يمكن إسقاط حركة مرور شبكة VPN وتسجيلها:

**match security-group source tag 0** ! policy-map type inspect FROM\_VPN class type inspect TAG\_3 **drop log** class type inspect TAG\_ANY pass log class class-default drop ! zone security vpn zone security inside zone-pair security ZP **source vpn destination self** service-policy type inspect FROM\_VPN

> interface Tunnel1 ip address 172.16.1.2 255.255.255.0 **zone-member security vpn**

#### التحقق

عندما يتم الحصول على إختبار اتصال من عميل 3=SGT (Windows (من ،192.168.100.1 تظهر الأخطاء ما يلي:

```
Jul 23 20:05:18.822: %FW-6-DROP_PKT: Dropping icmp session*
                            on zone-pair ZP class TAG_3 due to 192.168.100.1:0 192.168.2.200:0
                                               DROP action found in policy-map with ip ident 0
بالنسبة لعملية إختبار الاتصال التي يتم الحصول عليها من محول (0=SGT(، تظهر عمليات تصحيح الأخطاء ما يلي:
```
(Jul 23 20:05:39.486: %FW-6-PASS\_PKT: (target:class)-(ZP:TAG\_ANY\* **Passing icmp pkt 192.168.2.10:0 => 192.168.100.1:0** with ip ident 0 إحصائيات جدار الحماية من 2R هي:

```
BSNS-2901-2#show policy-firewall stats all
                                                        :Global Stats
   Session creations since subsystem startup or last reset 0 
[Current session counts (estab/half-open/terminating) [0:0:0 
[Maxever session counts (estab/half-open/terminating) [0:0:0 
                                   Last session created never 
                                   Last statistic reset never 
                                 Last session creation rate 0 
                              Maxever session creation rate 0 
                               Last half-open session total 0 
                                              policy exists on zp ZP
                                                       Zone-pair: ZP 
                                  Service-policy inspect : FROM_VPN 
                                     (Class-map: TAG_3 (match-all 
                             Match: security-group source tag 3 
                                                            Drop 
                                        packets, 160 bytes 4 
                                   (Class-map: TAG_ANY (match-all 
                             Match: security-group source tag 0 
                                                           Pass 
                                        packets, 400 bytes 5
```
 (Class-map: class-default (match-any Match: any Drop packets, 0 bytes 0 هناك أربع حالات إسقاط (الرقم الافتراضي لصدى ICMP الذي تم إرساله بواسطة Windows (وخمس حالات قبول (الرقم الافتراضي للمحول).

### ZBF استنادا إلى تخطيط الرقيب من خلال SXP

من الممكن تشغيل ZBF التابع للرقيب-aware على 1R وتصفية حركة المرور المستلمة من الشبكة المحلية. على الرغم من أن حركة المرور ليست tagged SGT، فإن 1R له معلومات تخطيط SXP ويمكن أن يتعامل مع حركة المرور تلك على أنها مميزة.

في هذا المثال، يتم إستخدام سياسة بين مناطق LAN و VPN:

class-map type inspect match-all TAG\_3 match security-group source tag 3 class-map type inspect match-all TAG\_ANY match security-group source tag 0 ! policy-map type inspect FROM\_LAN class type inspect TAG\_3 **drop log**  class type inspect TAG\_ANY **pass log**  class class-default drop ! zone security lan zone security vpn zone-pair security ZP **source lan destination vpn** service-policy type inspect FROM\_LAN

interface Tunnel1 **zone-member security vpn** 

interface GigabitEthernet0/1.20 zone-member security lan

#### التحقق

عند إرسال "صدى ICMP "من عميل Windows، يمكنك مشاهدة عمليات السقوط:

Jul 25 09:22:07.380: %FW-6-DROP\_PKT: Dropping icmp session 192.168.2.200:0\* on zone-pair ZP class TAG\_3 due to DROP action found in 192.168.100.1:0 policy-map with ip ident 0

#### **BSNS-2901-1#show policy-firewall stats all** :Global Stats Session creations since subsystem startup or last reset 0 [Current session counts (estab/half-open/terminating) [0:0:0 [Maxever session counts (estab/half-open/terminating) [0:0:0 Last session created never Last statistic reset never Last session creation rate 0

```
Maxever session creation rate 0 
                                                         Last half-open session total 0 
                                                                         policy exists on zp ZP
                                                                                 Zone-pair: ZP 
                                                            Service-policy inspect : FROM_LAN 
                                                                (Class-map: TAG_3 (match-all 
                                                       Match: security-group source tag 3 
                                                                                     Drop 
                                                                  packets, 160 bytes 4 
                                                             (Class-map: TAG_ANY (match-all 
                                                       Match: security-group source tag 0 
                                                                                     Pass 
                                                                  packets, 400 bytes 5 
                                                       (Class-map: class-default (match-any 
                                                                                Match: any 
                                                                                      Drop 
                                                                      packets, 0 bytes 0 
لأن جلسة SXP تستند إلى TCP، يمكنك أيضا إنشاء جلسة SXP عبر نفق 2IKEv بين -5X3750 و 2R وتطبيق
                         سياسات ZBF استنادا إلى علامات التمييز على 2R بدون وضع علامات في السطر.
```
# خارطة الطريق

كما يتم دعم وضع علامة VPN المضمنة على موجهات خدمات التجميع من السلسلة 2G ISR و 1000 ASR Cisco Series. تحتوي حزمة ESP على 8 بايت إضافية لحقل CMD.

كما تم تخطيط دعم شبكة VPN متعددة النقاط الديناميكية (DMVPN(.

راجع مخطط <u>البنية الأساسية التي تم تمكين Cisco TrustSec لها</u> للحصول على مزيد من المعلومات.

# التحقق من الصحة

يتم تضمين إجراءات التحقق من الصحة ضمن أمثلة التكوين.

# استكشاف الأخطاء وإصلاحها

لا تتوفر حاليًا معلومات محددة لاستكشاف الأخطاء وإصلاحها لهذا التكوين.

## معلومات ذات صلة

- [دليل تكوين محول TrustSec Cisco: فهم TrustSec Cisco](//www.cisco.com/en/US/partner/docs/switches/lan/trustsec/configuration/guide/arch_over.html)
- <u>الدليل 1: دليل تكوين واجهة سطر الأوامر (CLI) للعمليات العامة Cisco ASA Series، الإصدار 9.1: تكوين</u> [Cisco TrustSec مع للتكامل ASA](//www.cisco.com/en/US/docs/security/asa/asa91/configuration/general/aaa_trustsec.html)
- <u>ملاحظات الإصدار الخاصة بإصدارات التوفر العام من Cisco TrustSec: ملاحظات الإصدار الخاصة بإصدار</u> Cisco TrustSec 3.0 General Deployment 2013
- تكوين علامات IPsec المضمنة ل TrustSec
- <u>دليل تكوين Cisco Group Encrypted Transport VPN، Cisco IOS XE، الإصدار 3S: الحصول على دعم</u> VPN لتضمين علامات سطر IPsec ل TrustSec Cisco
	- [الدعم التقني والمستندات Systems Cisco](//www.cisco.com/cisco/web/support/index.html?referring_site=bodynav)

ةمجرتلا هذه لوح

ةي الآلال تاين تان تان تان ان الماساب دنت الأمانية عام الثانية التالية تم ملابات أولان أعيمته من معت $\cup$  معدد عامل من من ميدة تاريما $\cup$ والم ميدين في عيمرية أن على مي امك ققيقا الأفال المعان المعالم في الأقال في الأفاق التي توكير المالم الما Cisco يلخت .فرتحم مجرتم اهمدقي يتلا ةيفارتحالا ةمجرتلا عم لاحلا وه ىل| اًمئاد عوجرلاب يصوُتو تامجرتلl مذه ققد نع امتيلوئسم Systems ارامستناه انالانهاني إنهاني للسابلة طربة متوقيا.